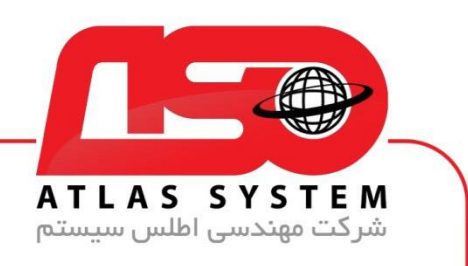

## \*\*راهنمای نصب سرویس اطلس \*\*

در مرورگر وب خود ، سایت <u>/https://Atlas32.ir ب</u>از کنید

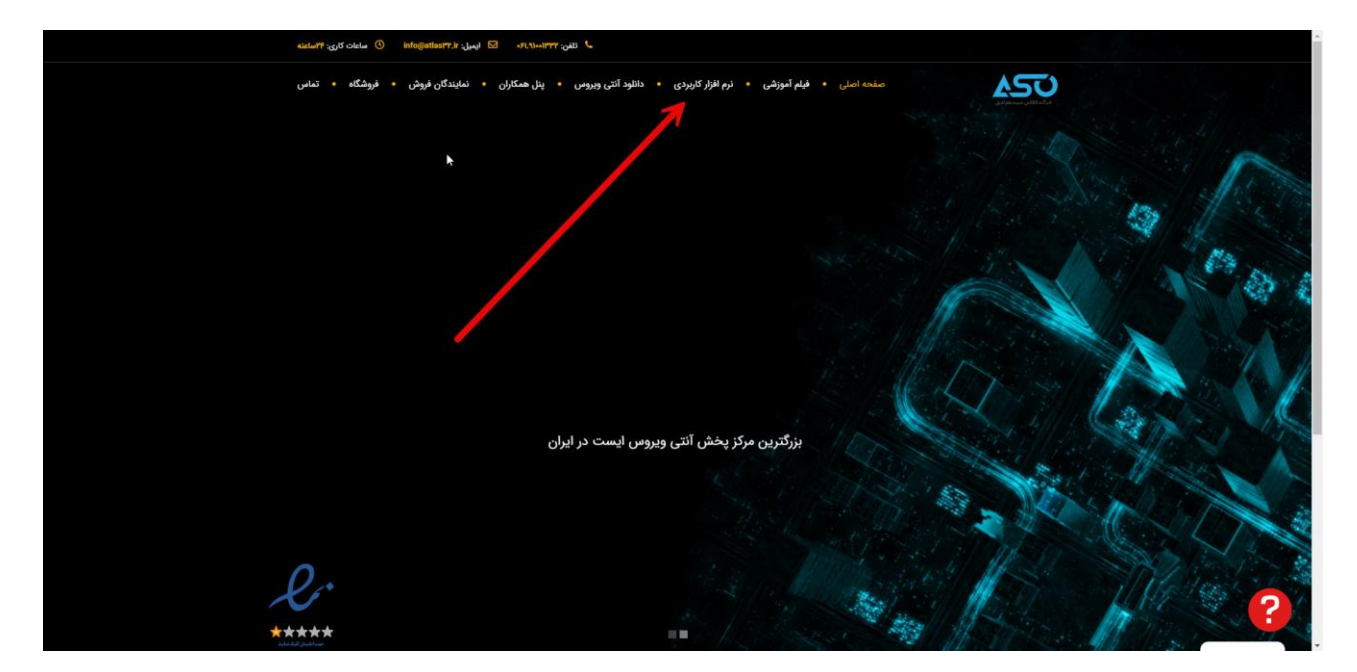

از منوی باال نرم افزار کاربردی را انتخاب کنید

Https://Atlas32.ir

021-22870041

 $\odot$ 

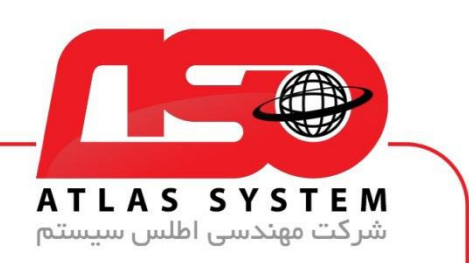

از قسمت نصب سرویس فایل را دانلود کنید

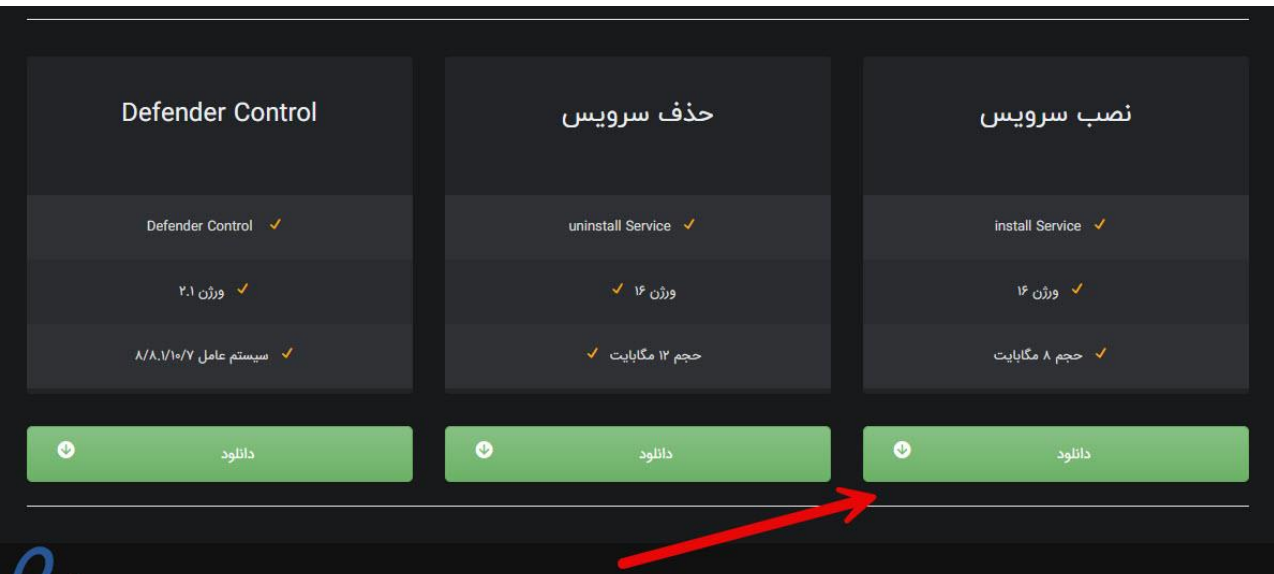

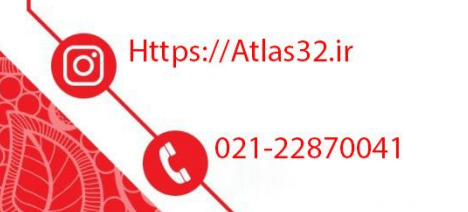

 $\Theta$ 

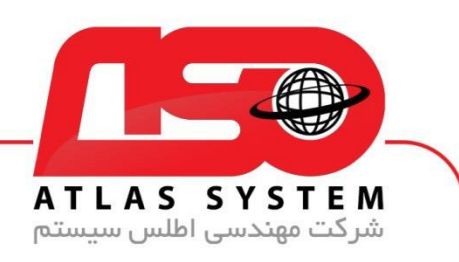

فایل دانلود شده را اجرا کنید

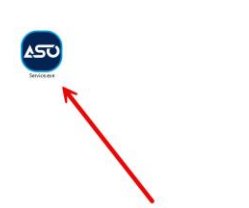

Https://Atlas32.ir

021-22870041 C

 $\Theta$ 

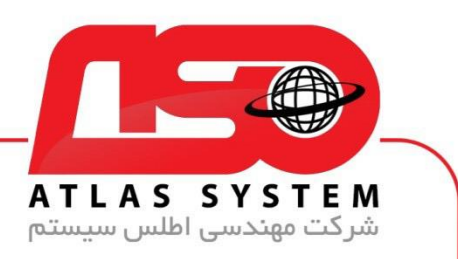

توجه داشته باشید بعد از اجرای فایل هیچ فرم خاصی نمایش داده نمی شود

از انتخاب شما برای استفاده از محصول ما سپاسگزاریم. در صورت بروز هرگونه سوال یا نیاز به راهنمایی بیشتر، لطفًا با تیم پشتیبانی ما تماس حاصل فرمایید

021-22870041

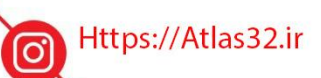

021-22870041

 $\odot$